- 1) Dans le moteur recherche, taper lassuranceretraite.fr
- 2) Cliquez dans espace personnel -

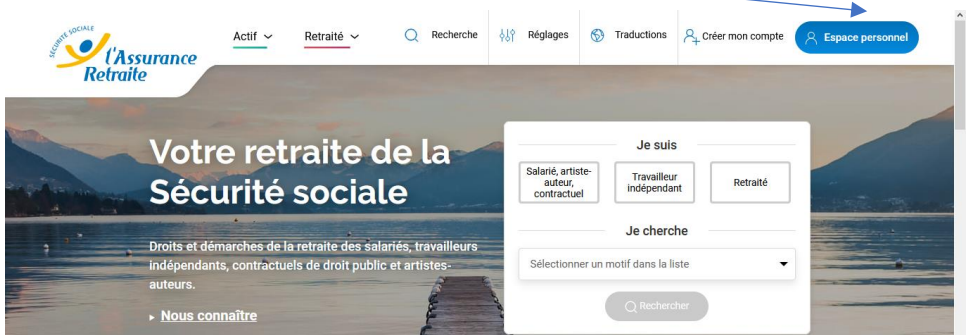

## 3) Cliquez sur s'identifier avec France Connect

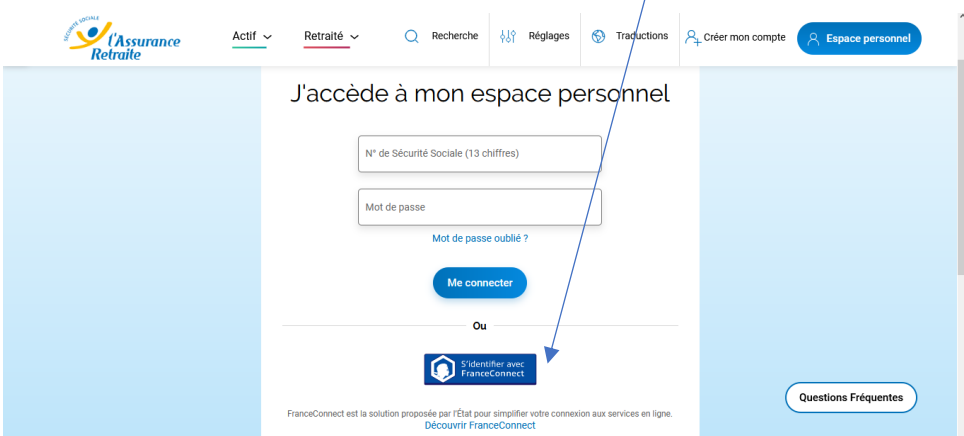

4) Choisir l'organisme avec lequel vous avez déjà effectué des démarches en ligne (plus communément utilisés Assurance maladie OU Impôts)

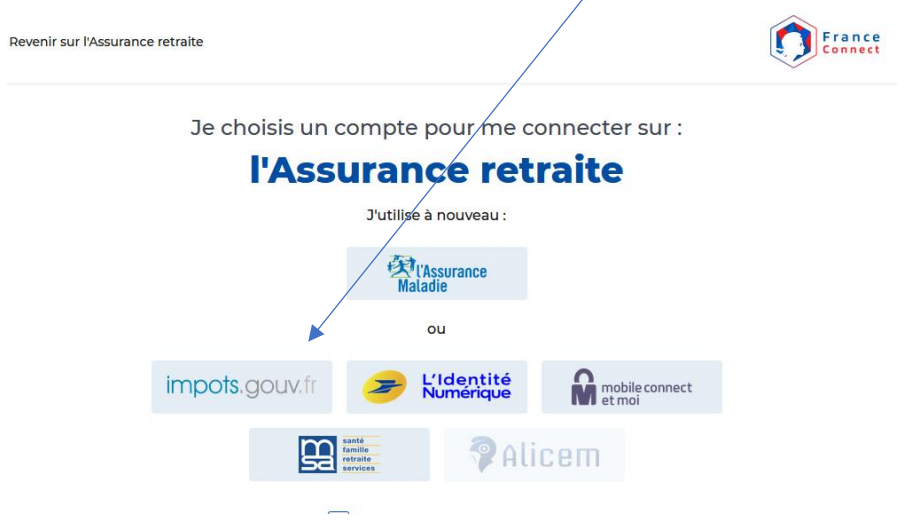

- 4) Entrer alors vos identifiants
- 5) Vous allez ainsi accéder directement sur votre dossier et pouvoir naviguer selon vos besoins sur les informations disponibles

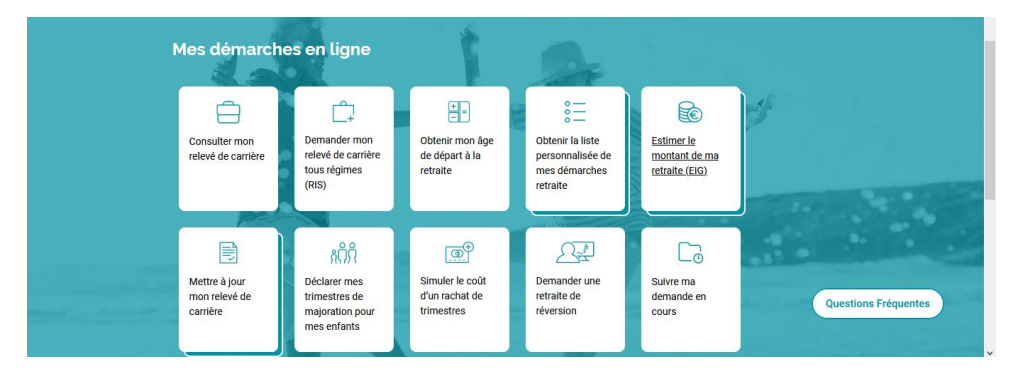

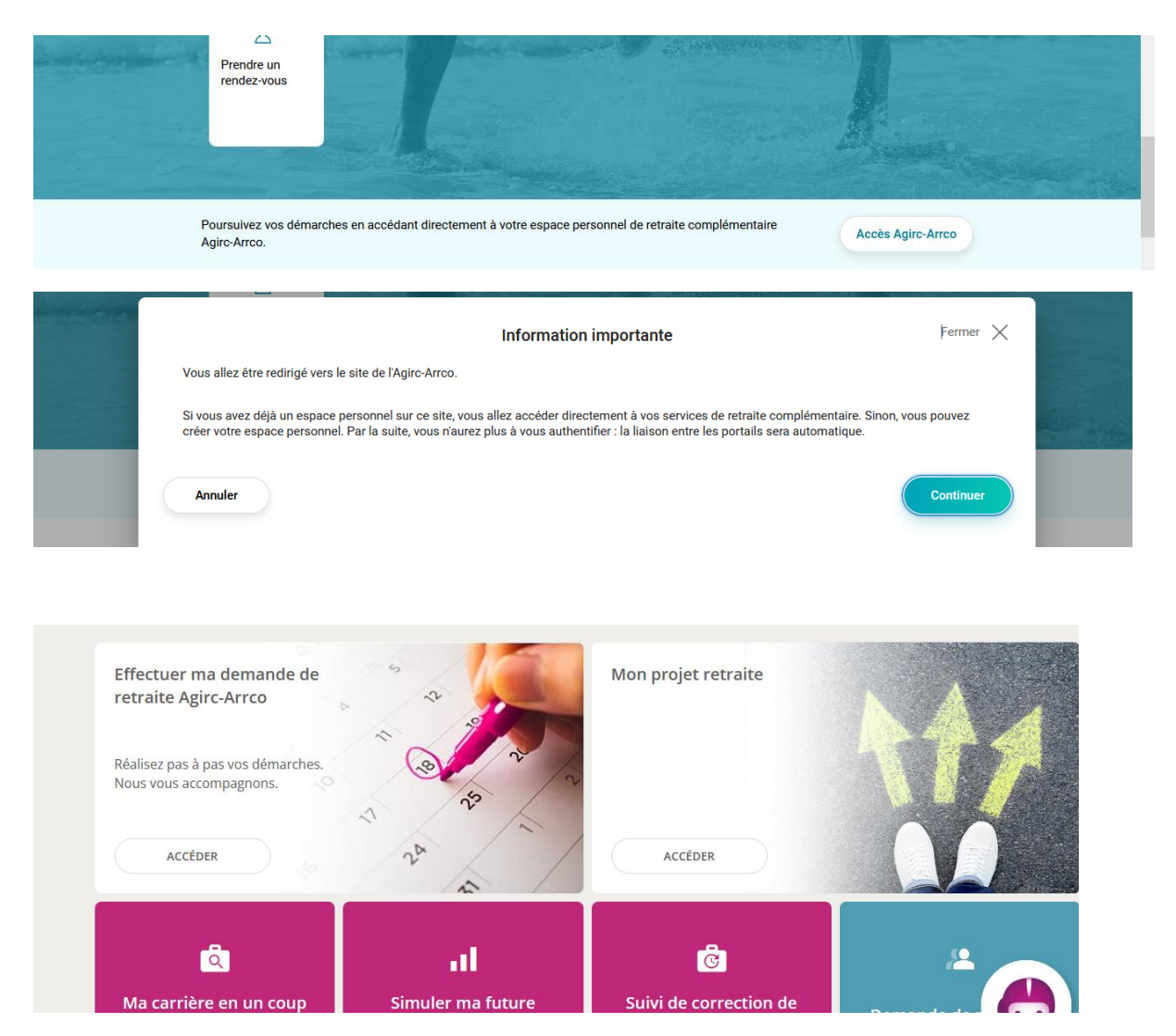

Finaliser ma demande

Périodes manquantes (récupérer tous les justificatifs des périodes salariées indiquées (contrat, bulletins de salaire)…